# CNT 4714: Enterprise Computing Fall 2011

Introduction to Servlet Technology—Part 3

Instructor: Dr. Mark Llewellyn

markl@cs.ucf.edu

HEC 236, 407-823-2790

http://www.cs.ucf.edu/courses/cnt4714/fall2011

Department of Electrical Engineering and Computer Science
Computer Science Division
University of Central Florida

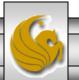

#### More XHTML Document Details

• Let's look a bit closer at what happens in our servlet as it executes. (See the servlet code on page 22 of servlets-part 2 notes.)

- This line begins the overridden method doGet to respond to the get requests. In this case, the HttpServletRequest object parameter represents the client's request and the HttpServletResponse object parameter represents the server's response to the client.
- If method doGet is unable to handle a client's request, it throws an exception of type javax.servlet.ServletException. If doGet encounters an error during stream processing (when reading from the client or writing to the client), it throws a java.io.IOException.

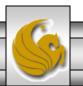

#### More XHTML Document Details (cont.)

```
response.setContentType( "text/html" );
    PrintWriter out = response.getWriter();
```

- The first line above uses the response object's setContentType method to specify the content type of the document to be sent as the response to the client. This enables the client browser to understand and handle the content it receives from the server. The content type is also referred to as the MIME (Multipurpose Internet Mail Extension) type of the data. In this servlet, the content type is text/html to indicate to the browser that the response is an XHTML document.
- The second line above uses the response object's getWriter method to obtain a reference to the PrintWriter object that enables the servlet to send content to the client. If the response is binary data, like an image, method getOutputStream would be used to obtain a reference to a ServletOutputStream object.

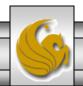

#### More XHTML Document Details (cont.)

```
out.println("<?xml version = \"1.0\"?>");
out.println( "<!DOCTYPE html PUBLIC \"- //W3C//DTD " +
       "XHTML 1.0 Strict//EN\" \"http://www.w3.org" +
        "/TR/xhtml1/DTD/xhtml1-strict.dtd\">" );
out.println("<html xmlns =</pre>
       \"http://www.w3.org/1999/xhtml\">" );
// head section of document
      out.println( "<head>" );
     out.println( "<title>Welcome to Servlets!</title>" );
      out.println( "</head>" );
// body section of document
      out.println( "<body>" );
      out.println( "<h1>Welcome To The World Of Servlet
       Technology!</h1>" );
      out.println( "</body>" );
// end XHTML document
      out.println("</html>");
```

• These lines create the XHTML document shown in the box on page 22 of servlets-part 2 notes.

# Deploying a Web Application

- Servlets, JSPs and their supporting files are deployed as part of a Web application.
- Web applications are deployed in the webapps subdirectory of Tomcat.
- A Web application has a well-known directory structure in which all the files that are part of the application reside.
- This directory structure is created by the server administrator in the webapps directory, or the entire directory structure can be archived in a Web application archive file known as a WAR file (ending with a .war file extension war stands for web application archive) which is placed in the webapps directory.

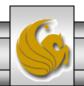

• The Web application directory structure contains a context root, which is the top-level directory for an entire Web application along with several subdirectories as shown below:

context root – The root directory for the Web application. All the JSPs, HTML documents, servlets and supporting files such as images and class files reside in this directory or one of the subdirectories. The name of this directory is specified by the Web application creator. To provide structure in a Web application, subdirectories can be placed in the context root. It is common to see an images subdirectory, for example.

WEB-INF – This subdirectory contains the Web application deployment descriptor web.xml.

WEB-INF/classes – This subdirectory contains the servlet class files and other supporting class files used in a Web application. If the classes are part of a package, the complete package directory structure would begin here.

WEB-INF/lib – This subdirectory contains Java archive (JAR) files. The JAR files can contain servlet class files and other supporting class files.

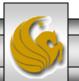

- As we mentioned in the previous section of notes, Tomcat will default to a welcome page which is specified in the web.xml file. The standard default values were shown on page 9 in the previous set of notes.
- If you do not create one of these files, the default page for a web application is not very appealing.

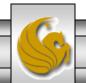

- Since we would like our clients to see something more appropriate that the default web application page, you should create your own web application welcome page.
- This page is simply an HTML page and I've created one for the web applications we create from this point forward. I've simply modeled the page using our course web page as a template. The code for this page is included on the course code page if you want to use it, but feel free to design your own.
- I'll utilize this page as a home page for all of our servlets and JSPs that we'll see later in the course.
- I've also created a new web application named CNT4714 that we'll use for our future servlets and JSPs.
- Now, when the client enters the URL, <a href="http://localhost:8080/CNT4714">http://localhost:8080/CNT4714</a> they will see the home page shown in the next slide.

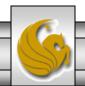

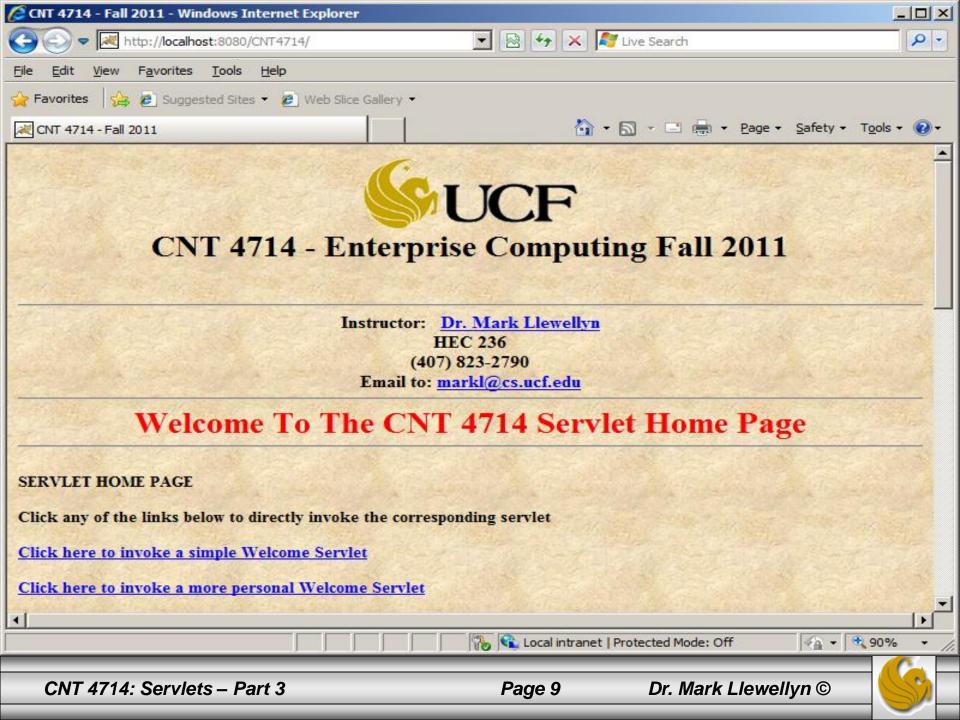

• The Web application directory structure that I set up for the CNT4714 web application looks like the following:

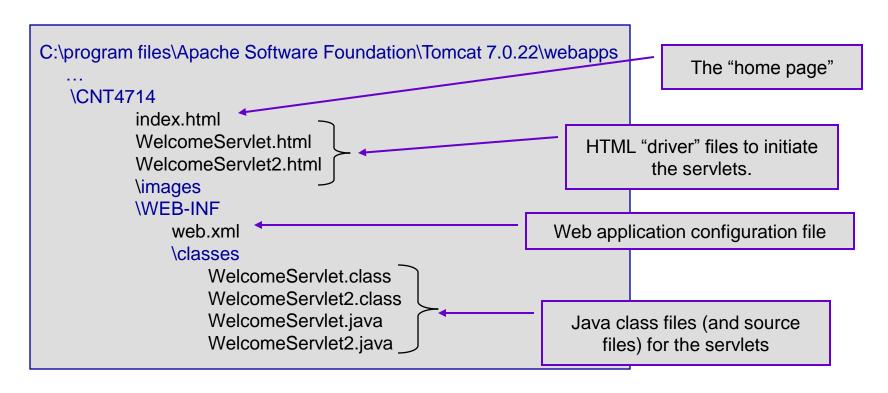

#### A Closer Look at the web.xml File

```
<web-app xmlns="http://java.sun.com/xml/ns/j2ee"
 xmlns:xsi="http://www.w3.org/2001/XMLSchema-instance"
 xsi:schemaLocation="http://java.sun.com/xml/ns/j2ee
 http://java.sun.com/xml/ns/j2ee/web-app_2_4.xsd"
 version="2.4">
```

The web-app element defines the configuration of each servlet in the Web application and the servlet mapping for each servlet.

- <!-- General description of your Web application -->
- <display-name> 
   Servlet Technology
  </display-name>

The display-name element specifies a name which can be displayed to the server administrator on which the Web application is installed.

The description element specifies a description of the Web application that can also be displayed to the server administrator.

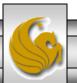

#### A Closer Look at the web.xml File

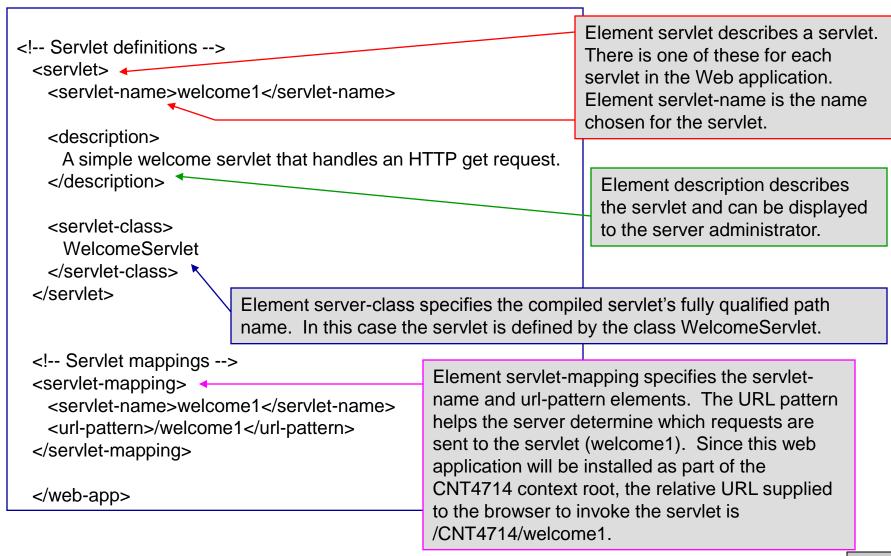

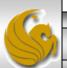

## Handling HTTP get Requests Containing Data

- When a requesting a document or resource from a Web server, it is often the case that data needs to be supplied as part of the request. The second servlet example in the previous set of notes responds to an HTTP get request that contains the name entered by the user. The servlet uses this name as part of the response to the client.
- Parameters are passes as name-value pairs in a get request. Within the source code for the second WelcomeServlet2 you will find the following line (see next page):

```
String clientName = request.getParameter( "clientname" );
```

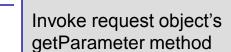

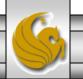

```
WelcomeServlet2 - Notepad
File Edit Format View Help
// WelcomeServlet2.java
// Processing HTTP get requests containing data.
import javax.servlet.*;
import javax.servlet.http.*;
import java.jo.*:
                                                                                   Invoke request object's
public class WelcomeServlet2 extends HttpServlet {
                                                                                   getParameter method
   // process "get" request from client
   protected void doGet( HttpServletRequest request
       HttpServletResponse response )
          throws ServletException, IOException
       String clientName = request.getParameter( "clientname" );
       response.setContentType( "text/html" );
       PrintWriter out = response.getWriter();
       // send XHTML document to client
       // start XHTML document
       out.println( "<?xml version = \"1.0\"?>" );
out.println( "<!DOCTYPE html PUBLIC \"-//w3C//DTD " +</pre>
           "XHTML 1.0 Strict//EN\" \"http://www.w3.org" +
          "/TR/xhtml1/DTD/xhtml1-strict.dtd\">" );
       out.println("<html xmlns = \"http://www.w3.org/1999/xhtml\">" );
out.println ("<body bgcolor=white background=images/background.jpg lang=EN-US link=blue vlink=blu
       out.println ("<body style='tab-interval:.5in'>");
       // head section of document
       out.println("<head>");
out.println("<title>Processing get requests with data</title>");
out.println("</head>");
       // body section of document
       out.println( "<body>" );
out.println( "<h1>Hello " + clientName + ",<br />" );
           out.println():
       out.println( "Welcome to the Exciting World of Servlet Technology!</h1>" );
       out.println( "</body>" );
        // end XHTML document
       out.println( "</html>" );
       out.close(); // close stream to complete the page
    CNT 4714: Servlets – Part 3
                                                                                   Dr. Mark Llewellyn ©
                                                              Page 14
```

# Handling HTTP get Requests Containing Data (cont.)

- The WelcomeServlet2.html document provides a form in which the user can input their name into the text input element clientname and click the Submit button to invoke the servlet.
- When the user clicks the Submit bitton, the values of the input elements are placed in name-value pairs as part of the request to the server.
- Notice in the screen shot on the next page that the Tomcat server has appended ?clientname=Mark to the end of the action URL. The ? separates the query string (i.e., the data passed as part of the get request) from the rest of the URL in a get request. The name-value pairs are passed with the name and value separated by =. If there is more than one name-value pair, each pair is separated by an &.

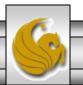

### Handling HTTP get Requests Containing Data

```
WelcomeServlet2 - Notepad
File Edit Format View Help
k?xml version = "1.0"?>
<!DOCTYPE html PUBLIC "-//W3C//DTD XHTML 1.0 Strict//EN"
   "http://www.w3.org/TR/xhtml1/DTD/xhtml1-strict.dtd">
                                                                            Context root is /CNT4714
                                                                            Servlet alias is welcome2
<!-- WelcomeServlet2.html -->
<html xmlns = "http://www.w3.org/1999/xhtml">
<head>
   <title>A more personal Welcome Servlet - contains imput data</title>
</head>
<bodv>
   <font size = 4>
   <body bgcolor=white background=images/background.jpg lang=EN-US</pre>
      link=blue vlink=blue style='tab-interval:.5in'>
    <hr>
   <form action = "/CNT4714/welcome2" method = "get">
      <1abe1>
          Enter your name and click the Submit button to run a more personal Welcome Servlet
         <input type = "text" name = "clientname" />
<input type = "submit" value = "Submit" /><label> (uses an HTTP Get request)
      </label>
   </form>
</bodv>
</html>
                                                         Form in WelcomeServlet2.html that specifies an
                                                         input whose type is "text" and whose name is
                                                         "clientname"
```

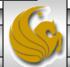

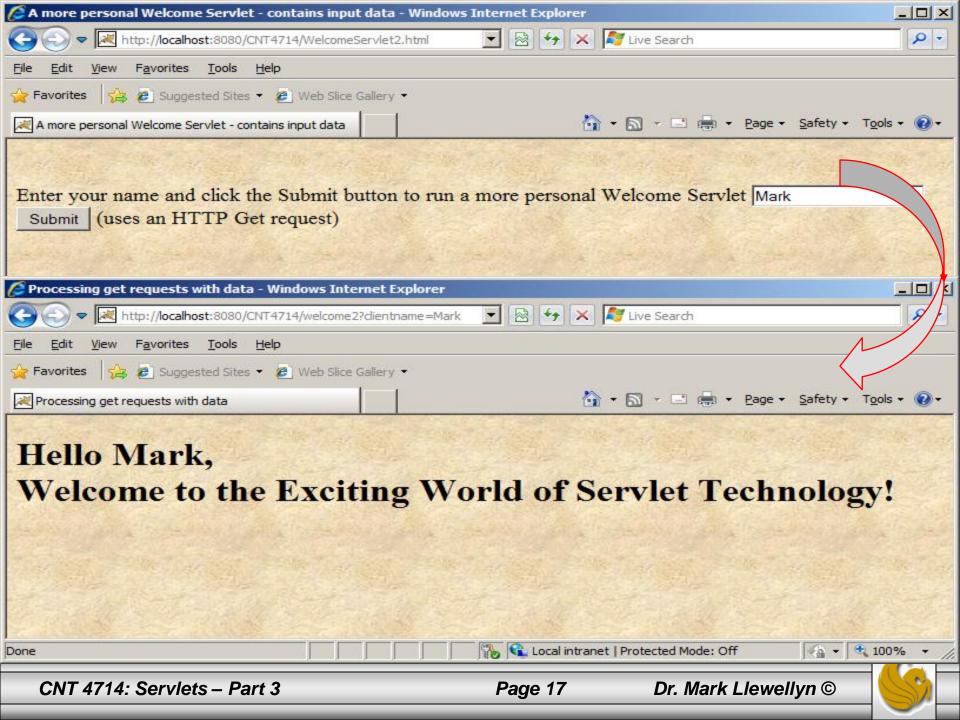

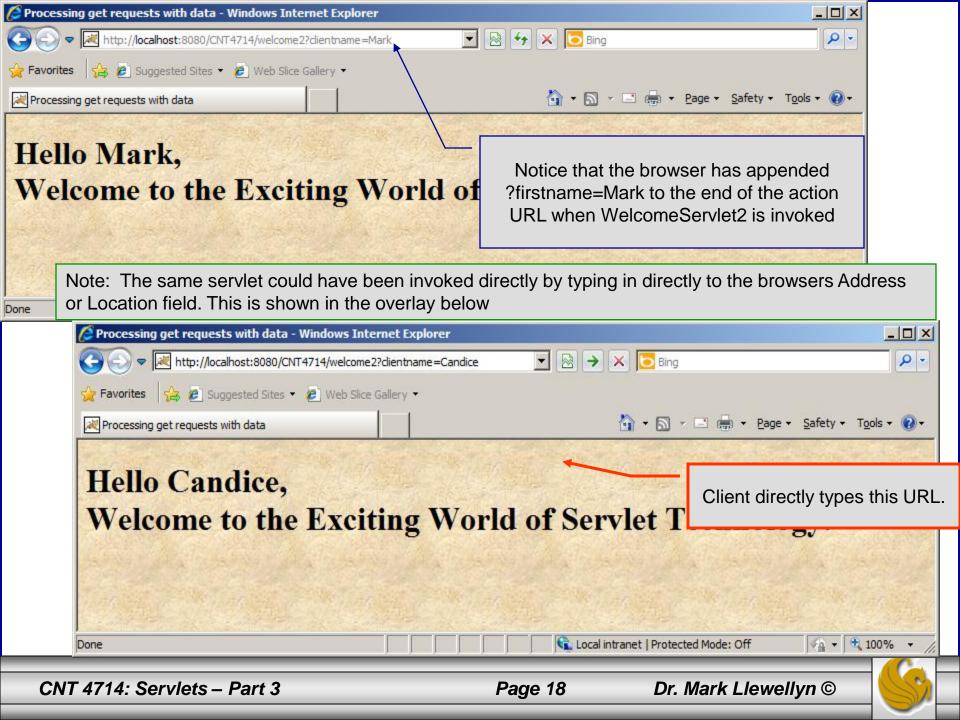

#### Handling HTTP post Requests

- An HTTP post request is typically used to send data from an HTML form to a server-side form handler that processes the data. For example, when you respond to a Web-based survey, a post request normally supplies the information you entered into the form to the Web server.
- If you were to replace the doGet method in WelcomeServlet2 with a doPost method, nothing would change in the apparent execution of the servlet with the exception that the values passed to the server are not appended to the request URL.
- This is illustrated by WelcomeServlet3 which is exactly the same as WelcomeServlet2 except that it uses the doPost method. Notice how the URL differs between the two versions.

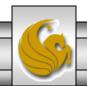

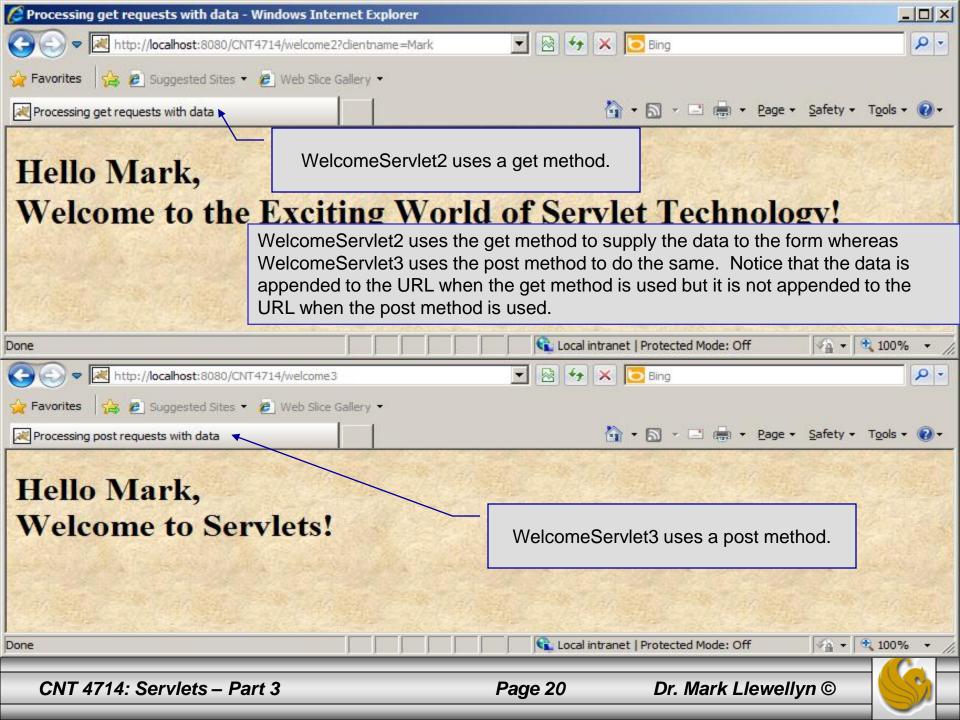

# Modifications Necessary to web.xml File For Handling Additional Servlets

- In addition to modifying our index.html (homepage) file to include descriptors for launching the additional WelcomeServlet2 and WelcomeServlet3 servlets, we also need to modify the web.xml configuration file to register these servlets with Tomcat.
- We will need to include servlet definitions and servlet mappings for both WelcomeServlet2 and WelcomeServlet3.
- The additional statements that must be included in this file are shown on the next slide.
- You must also include the Java class files for these servlets in the classes folder.

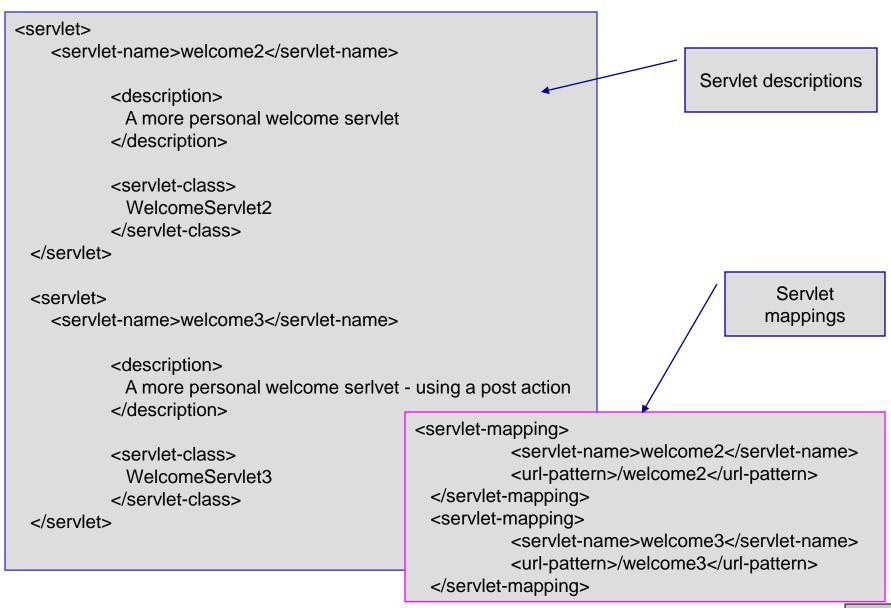

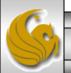

#### Redirecting Requests to Other Resources

- Sometimes it is useful to redirect a request to a different resource. For example, a servlet's job might be to determine the type of the client's browser and redirect the request to a Web page that was designed specifically for that browser.
- The same technique is used when redirecting browsers to an error page when the handling of a request fails.
- Shown on the next two pages is the source code for a ReDirectionServlet (available on the course website) which redirects the client to another resource selected from a list of resources.

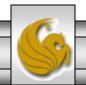

```
ReDirectionServlet - Notepad
File Edit Format View Help
                                                             RedirectionServlet.java
  Redirecting a client to a different Web page.
import javax.servlet.*;
import javax.servlet.http.*;
import java.io.*:
public class ReDirectionServlet extends HttpServlet {
   // process "get" request from client
   protected void doGet( HttpServletRequest request,
      HttpServletResponse response )
         throws ServletException, IOException
                                                           sendRedirect is a method within the
                                                           HTTPServletResponse Interface. The
      String location = request.getParameter( "page" );
                                                           string parameter is utilized as the URL to
                                                           which the client's request is redirected.
      if (location!= null)
         if (location.equals("CNT 4714"))
            response.sendRedirect( "http://www.eecs.ucf.edu/courses/cnt4714/fall2011" );
         else
            if ( location.equals( "welcome1" ) )
               response.sendRedirect( "welcome1" );
            else
               if (location.equals ("cyclingnews"))
                 response.sendRedirect("http://www.cyclingnews.com");
               else
                  if ( location.equals ( "error" ) )
                       response.sendRedirect( "error" );
      // code that executes only if this servlet does not redirect the user to another page
   CNT 4714: Servlets – Part 3
                                                   Page 24
                                                                    Dr. Mark Llewellyn ©
```

```
ReDirectionServlet - Notepad
File Edit Format View Help
                                                          RedirectionServlet.java
     // code that executes only if this servlet does not
                                                                      continued
     response.setContentType( "text/html" );
     PrintWriter out = response.getWriter();
     // start XHTML document
     out.println( "<?xml version = \"1.0\"?>" );
     out.println( "<!DOCTYPE html PUBLIC \"-//W3C//DTD " +
         'XHTML 1.0 Strict//EN\" \"http://www.w3.org" +
        "/TR/xhtml1/DTD/xhtml1-strict.dtd\">" ):
     out.println(
         '<html xmlns = \"http://www.w3.org/1999/xhtml\">" );
     // head section of document
     out.println( "<head>" );
     out.println( "<title>Invalid page</title>" );
out.println( "</head>" );
     // body section of document
     out.println( "Click here for more details</a>" );
     out.println( "</body>" ):
     // end XHTML document
     out.println( "</html>" );
     out.close(): // close stream to complete the page
  CNT 4714: Servlets – Part 3
                                                                 Dr. Mark Llewellyn ©
                                                 Page 25
```

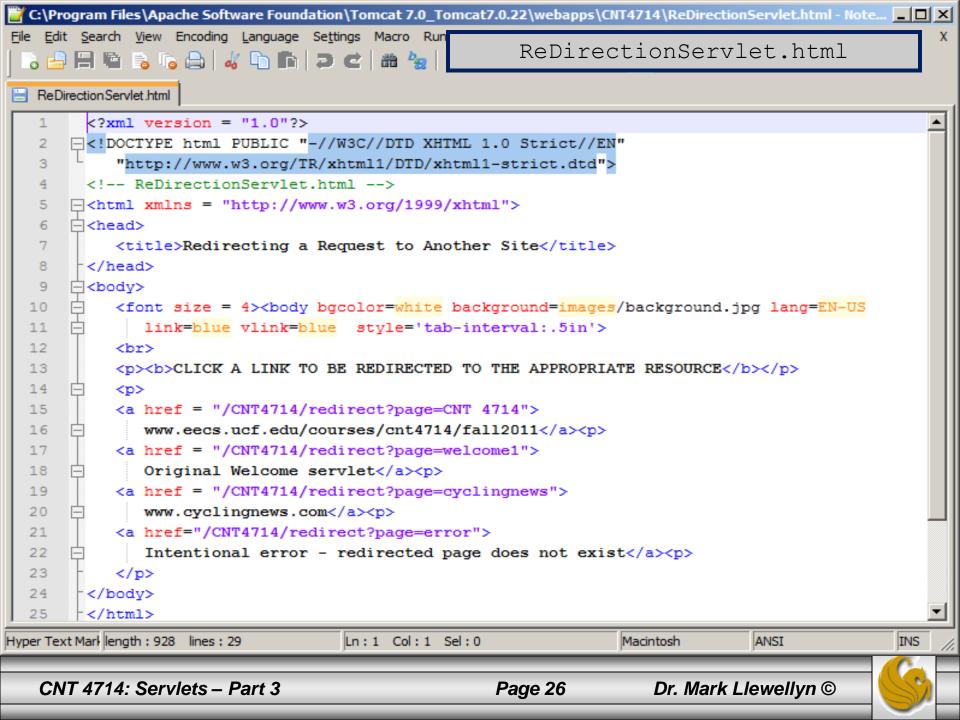

# The servlet and servlet-mapping Portions Of web.xml Modified To Handle The ReDirectionServlet

```
<servlet>
       <servlet-name>redirect</servlet-name>
       <description>
          A redirection servlet.
       </description>
       <servlet-class>
          ReDirectionServlet
       </servlet-class>
  </servlet>
<servlet-mapping>
     <servlet-name>redirect</servlet-name>
     <url-pattern>/redirect</url-pattern>
  </servlet-mapping>
```

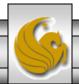

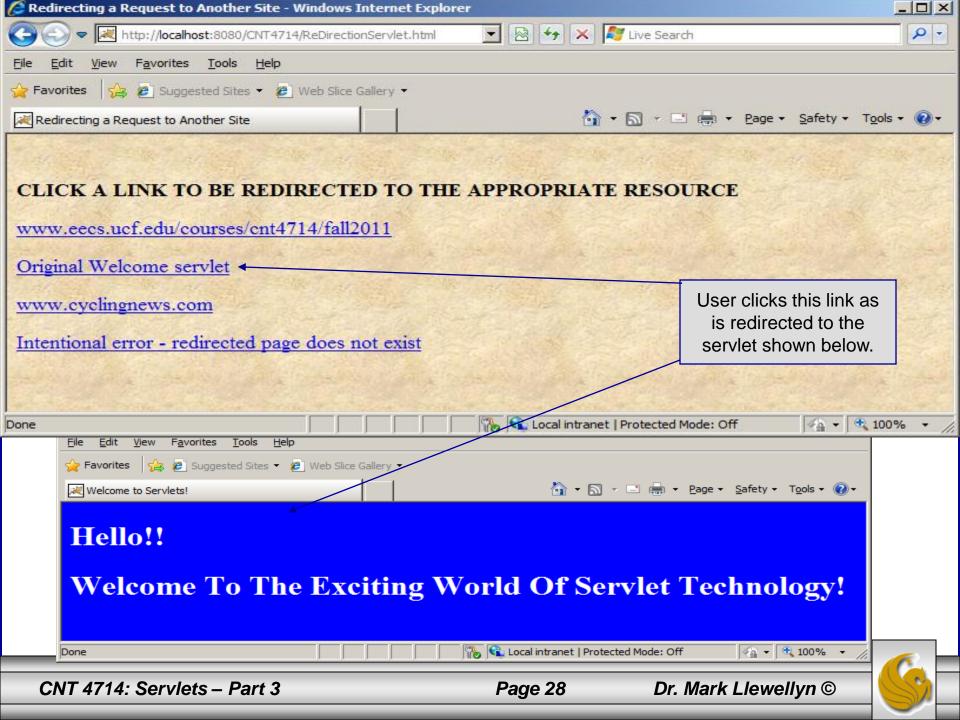

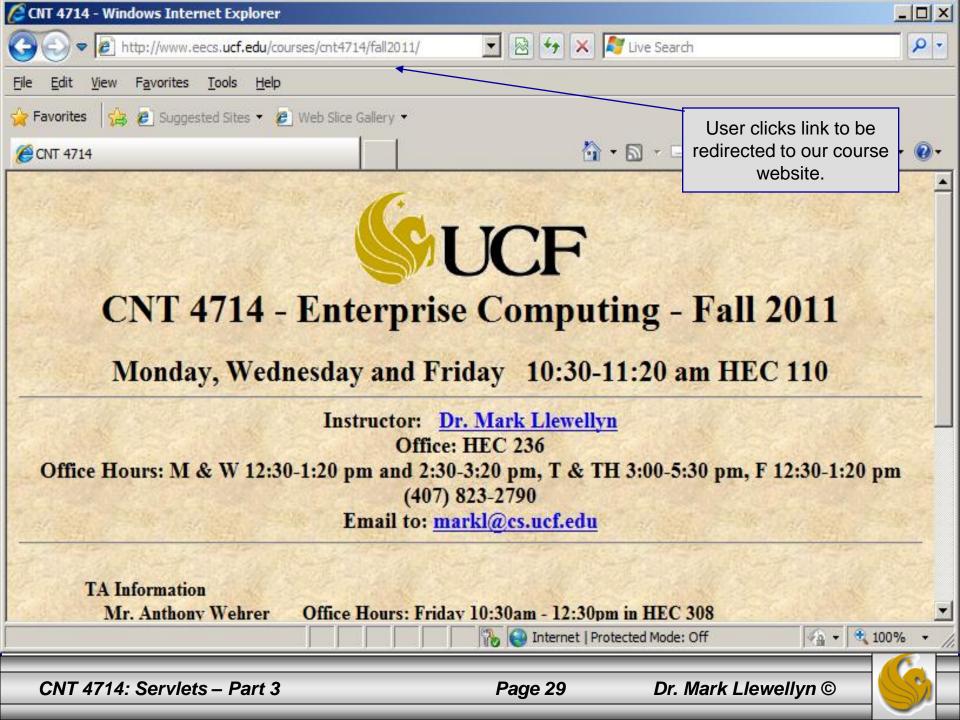

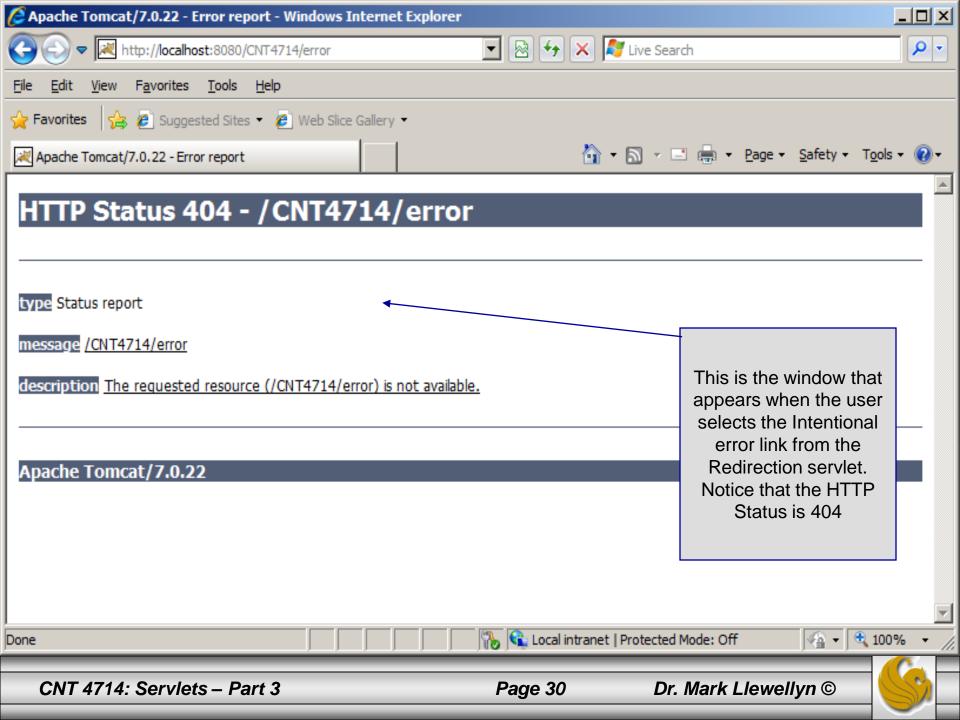